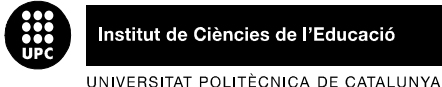

Institut de Ciències de l'Educació

**JORNADA DE PRESENTACIÓ DE RESULTATS DELS PROJECTES DE MILLORA DE LA DOCÈNCIA 2008** 

# **SISTEMA DE AUTOEVALUACIÓN Y EVALUACIÓN CONTINUADA DEL GRADO DE APRENDIZAJE DEL ALUMNADO, MEDIANTE METODOLOGIAS DE PORTAFOLIO ELECTRÓNICO DEL/LA ESTUDIANTE.**

 Inmaculada Bueno López, Sheila Cabanillas Pérez, Javier Fernández Ros, Agueda García-Carrillo

### **Departament de Projectes d'Enginyeria – ETSEIB - UPC**

agueda.garcia@upc.edu

Tipus d'ajut rebut: UPC\_2004\_2005

#### **Resumen**

Diseño e implantación de un Campus Virtual y de un portafolio electrónico de auto-evaluación continuada del aprendizaje del/la alumno/a, mediante la plataforma informática Moodle, para la asignatura de Proyectos de la titulación de Enginyeria en Organització Industrial.

En este Campus Virtual el/la alumno/a tendrá a su disposición toda la información necesaria para el seguimiento de la asignatura, podrá acceder directamente al actual entorno virtual donde se realizan los trabajos de grupo, en un portafolio electrónico de grupo, y tendrá una zona de auto-evaluación a través de test creados por los profesores/as y a los que el/la alumno/a sólo podrá acceder en determinados momentos del horario de clase.

Por medio de los resultados proporcionados tras la realización de cada test, tanto el/la alumno/a como el profesor/a, podrán saber el nivel de los conocimientos aprendidos individualmente con el estudio de cada tema y la realización en grupo del ejercicio correspondiente.

Esta batería de test servirá para ayudar al/la alumno/a a consolidar los conocimientos adquiridos, prepararse para la realización del siguiente ejercicio, prepararse para el examen final y para subir la nota final de la asignatura.

### **Palabras clave**

Portafolio electrónico, autoevaluación y campus virtual

### **EL PROJECTE**

#### **1. Introducción**

El portafolio electrónico del/la estudiante [1] [2] [3 [4] [5] incorpora la tecnología actual al proceso de evaluación del portafolio del/la estudiante [6], ayudando a condensar el material en formatos mucho más manejables y cómodos que el papel, como por ejemplo CD-ROM, disquetes, memoria USB, etc. Si un portafolio está en formato electrónico se facilita la actualización y gestión de los datos que contenga.

La plataforma informática Moodle (programa libre) permite desarrollar cursos (contenidos teóricos, ejercicios, cuestionarios, test, etc.), páginas web y procedimientos que facilitan la comunicación a través de internet y favorecen el trabajo colaborativo. La Universitat Politècnica de Catalunya (UPC) la ha utilizado para actualizar su propio Campus Virtual, lugar donde cada alumno/a tiene a su disposición toda la información necesaria de sus asignaturas.

El objetivo general de la asignatura de Proyectos es "conseguir que los/las estudiantes sean capaces de plantear, realizar y dirigir proyectos como futuros/as Ingenieros/as de Organización Industrial, mediante la aplicación de conocimientos científicos y técnicos (conceptos y principios), de actitudes y de procedimientos, una vez identificados y valorados los condicionantes" [7].

La metodología de la asignatura [8] consiste en el desarrollo, por grupos de alumnos/as con composición estable durante todo el cuatrimestre, de nueve ejercicios prácticos originales, desarrollados y aplicados en el curso anterior al inicio de esta experiencia. Los ejercicios tienen el mismo enunciado genérico para todos los grupos, pero versan sobre proyectos de ingeniería específicos y diferentes para cada uno de ellos. Dichos proyectos son escogidos libremente por cada grupo a principio del curso, con la única sugerencia de que escojan proyectos de ingeniería sobre los que puedan disponer fácilmente de una información exhaustiva.

En las horas de clase se explican los contenidos teóricos abstractos de la asignatura y se discuten los ejercicios que los/las alumnos/as deben hacer en las horas no lectivas. Cada ejercicio es una fase de la resolución del problema técnico y está sujeto a un proceso de evolución. Los grupos van entregando al profesorado los ejercicios en las fechas establecidas a principio de curso y, si éste no aprueba el documento, lo devuelve al grupo comentado pero no corregido, para que el grupo siga el proceso de mejora buscando generar una nueva versión que sea aprobada por el/la profesor/a.

Las nuevas tecnologías de la información e internet han proporcionado herramientas para facilitar la interactividad de la docencia, promoviendo que el/la alumno/a participe más de su propio aprendizaje. Desde 1999 el Departamento de Proyectos de ingeniería desarrollado y un entorno virtual, creado en la plataforma informática BSCW (http://public.bscw.de/en/about.html) como una herramienta de la asignatura, permitiendo al alumnado encontrar y organizar información suficiente sobre la materia, y gestionar el diseño de un proyecto de manera colaborativa y cooperativa asesorados por el profesorado de la asignatura, quienes acompañan a los/las alumnos/as en todo su proceso de aprendizaje.

La **finalidad del proyecto** que se presenta es que el profesorado pueda realizar un mejor seguimiento de la evolución de cada alumno/a, que dicho seguimiento refleje la realidad individual de éste y su progreso a lo largo del cuatrimestre y que, a la vez, el/la alumno/a sea consciente y partícipe de su

aprendizaje y de la evolución de sus conocimientos en el seno de la asignatura.

Se pretende también conseguir una asignatura mucho más interactiva de lo que ya es actualmente e incentivar al alumnado para que se autoevalúe, a la vez que los/las profesores/as pueden empezar a observar qué conceptos u objetivos de la asignatura son más difíciles de asimilar por los/las alumnos/as, promoviendo, posiblemente en un futuro, alguna modificación de temario, ejercicios o actuaciones por parte del profesorado.

El **objetivo del proyecto** es desarrollar una herramienta que permita:

- ▬ Crear cuestionarios sencillos que permitan al alumnado consolidar conceptos o ser consciente de qué aspectos de la asignatura todavía no ha aprendido correctamente, para que pueda poner remedio a tiempo y/o seguir todo el proceso de aprendizaje de la asignatura correctamente hasta la asimilación de todos los objetivos de la misma.
- ▬ Dotar a los/las profesores/as de una herramienta que facilite y ayude a la evaluación individual del alumnado, obteniendo una serie de calificaciones que se sumarán a las obtenidas con el trabajo de grupo.

El **resultado del proyecto** es un Portafolio Electrónico de Autoevaluación para la asignatura de Proyectos, dentro del Campus Virtual de la asignatura, para que el/la alumno/a además de tener todas las herramientas necesarias para realizar las tareas de la asignatura, pueda realizar test de autoevaluación que, mediante una calificación, mostrarán al alumnado y al profesorado de la asignatura información de sus progresos a lo largo del cuatrimestre.

### **2. Descripción**

Actualmente los/as alumnos/as desarrollan la asignatura de Proyectos en un entorno virtual creado en la plataforma informática BSCW [9], donde realizan todos los trabajos de grupo y donde pueden extraer la información necesaria para el desarrollo de la asignatura. Se han estudiado las características y estructura que tiene el entorno, el uso que se realiza actualmente de éste dentro de la asignatura y las ventajas que ofrece tanto a alumnado como a profesorado. Debido a su funcionamiento y estructura es un entorno adecuado para el uso que se hace de él en la asignatura (permite la creación de espacios de trabajo donde los alumnos trabajan, discuten y entregan los ejercicios de grupo), pero que no facilita la creación del apartado de autoevaluación deseado.

Por otro lado, la Escola Tècnica Superior d'Enginyers Industrials de Barcelona (ETSEIB), utiliza un entorno virtual diseñado con plataforma Moodle para que el alumnado acceda a la información de las asignaturas que van cursando. Se han estudiado sus características y se han enumerado las diferentes y variadas posibilidades que ofrece para llevar a cabo la creación del portafolio electrónico de autoevaluación. Este entorno ofrece herramientas eficaces y sencillas para la creación de cuestionarios con diversas posibilidades de diseño y formato, a la vez que permite restringir su acceso a los alumnos/as. No obstante, tal y como está diseñado actualmente el trabajo de grupo de la asignatura de Proyectos, no es un entorno perfecto para poder desarrollar todas las tareas de la asignatura.

Se han estudiado, por lo tanto, los dos entornos mencionados anteriormente, condicionados por el hecho de ser utilizados ya por la ETSEIB (y que, en este caso, los dos entornos se pueden utilizar

gratuitamente), y por que ya son conocidos por el alumnado y profesorado, lo que facilitaría su aceptación y futura implantación, llegado el caso.

Se ha concluido que no es viable suficiente para conseguir los objetivos del proyecto presentado utilizar sólo uno de los dos entornos disponibles, debido a los siguientes motivos:

- ▬ Utilizar sólo el entorno virtual bajo Plataforma Moodle para llevar a cabo todas las tareas de la asignatura obligaría a una reestructuración completa de la forma de trabajo de la misma, por no poder utilizar BSCW para el trabajo de grupo.
- ▬ El entorno BSCW no ofrece las posibilidades de Moodle en lo referente al apartado de los cuestionarios de autoevaluación.

Tampoco es lógico utilizar los dos entornos paralelamente e independientemente, en función de la tarea que se vaya a realizar dentro de la asignatura en cada momento, ya que supone una pérdida de tiempo y la necesidad de estar continuamente con los dos entornos abiertos.

Después del estudio se concluye que ambas herramientas/plataformas son complementarias, dado que para la asignatura es necesario el desarrollo de un trabajo en grupo basado en prácticas colaborativas y cooperativas (que se realizaría en BSCW), y se suma la necesidad de introducir herramientas de desarrollo y evaluación individual que complementen la formación del alumnado en proyectos (que se desarrolla en Moodle).

Por estos motivos, se ha optado por combinar los dos entornos para facilitar el trabajo tanto a alumnos/as como profesores/as y para evitarles molestias y búsquedas innecesarias que se generarían si se utilizaran por separado.

Antes de determinar el diseño y las funciones del sistema (del entorno virtual y del portafolio), era necesario describir los tipos de usuarios del mismo, y qué funciones, privilegios y deberes tendrían cada uno de ellos.

Se determinan, por lo tanto, tres usuarios principales diferentes, dos internos y uno externo:

- ▬ Administrador/a: Usuario externo. Es la persona que gestiona directamente el portafolio.
- ▬ Profesor/a: Usuario interno. Es la persona encargada de introducir en el portafolio toda la información de la asignatura y de editar los test de autoevaluación.
- ▬ Alumno/a: Usuario interno. Es el usuario del portafolio que menos privilegios tiene dentro del entorno. Su única función es obtener información para la realización de las tareas de la asignatura y cumplimentar los test de autoevaluación cuando el profesorado le dé acceso.

Una vez definidos los usuarios y diseñado el entorno de la asignatura, se estudian todas las posibilidades que la plataforma Moodle ofrece para crear el apartado de autoevaluación. Observando la gran variedad de posibilidades que ofrecía la herramienta de creación de cuestionarios, se reafirmó la idea inicial de crear una batería de test de autoevaluación para realizar el seguimiento deseado de los/las alumnos/as.

### **3. Resultados**

Para definir el entorno [9] [10], se decide aprovechar el diseño de las asignaturas que promueve la ETSEIB dentro del Campus Virtual bajo plataforma Moodle, para que el alumnado pueda trabajar en un entorno que ya conoce y le es familiar. Dentro del entorno de la asignatura de Proyectos, el/la alumno/a encontrará una sección creada para su autoevaluación, donde estarán todos los test de autoevaluación que irá realizando a lo largo del curso; y tendrá un link de acceso al BSCW para poder acceder a él directamente desde el entorno de la asignatura. Por lo tanto, el trabajo de grupo se continuará realizando en el entorno BSCW. De este modo, tanto profesores/as como alumnos/as, pueden acceder a todos los contenidos importantes de la asignatura y utilizarlos desde un único entorno. Este entorno, tendrá básicamente las mismas características y la misma visualización que cualquier otra asignatura de la carrera, para evitar confusiones tanto a alumnos/as como profesores/as, y facilitar su aceptación e implantación posterior.

Para llevar a cabo el diseño del entorno en Moodle se ha realizado un diseño del diagrama de funcionamiento del mismo, cómo debía de estar estructurado, y qué herramientas de las que el entorno ofrecía se iban a utilizar para aprovechar al máximo sus posibilidades, al mismo tiempo que se hacía a imagen y semejanza de los entornos del resto de asignaturas existentes.

Se determina también cómo se llevará a cabo el trabajo del portafolio electrónico dentro de la asignatura. Después de entregar cada uno de los nueve ejercicios que conforman el trabajo de la asignatura, los/las alumnos/as deben realizar un cuestionario de autoevaluación sobre el temario del ejercicio que acaban de entregar, y su temario correspondiente.

La realización de un test sólo podrá llevarse a cabo cuando el/la profesor/a dé acceso al alumnado al mismo. Para facilitar esta tarea, todos los test de autoevaluación se realizarán de forma presencial en las aulas de informática de la escuela y durante horario lectivo. De este modo, todos/as los/las alumnos/as podrán ser controlados/as para que no haya copias ni transferencias de información no deseadas. Por otro lado, para evitar las futuras copias de los test entre los/las alumnos/as y su distribución posterior, sólo podrán acceder a él durante el tiempo estipulado por el profesorado. Cuando se acabe el tiempo de examen o se hayan contestado las preguntas que lo componen, el acceso se cerrará para los/las alumnos/as y ya no podrán visualizar el test realizado nunca más. Sólo tendrán acceso a la calificación obtenida en el mismo que se irá archivando con el resto de cuestionarios que realicen a lo largo de la evaluación.

A continuación, se diseña un modelo de test definiendo las características que tienen que tener, las restricciones que deben presentar para evitar posibles copias de los/las alumnos/as, y cómo deben visualizarse cuando llegue el momento de realizar uno de ellos. Todas las características se eligen con la intención de facilitar el trabajo de creación de los mismos al profesorado, y de evitar lo máximo posible las transferencias de información indeseadas entre alumnos/as, promoviendo así una prolongación de la posibilidad de uso de las preguntas que vaya creando el profesorado.

# **3.1. Ajustes y modificiacions respecto al diseño inicial**

Los ajustes y las modificaciones realizadas respecto al diseño inicial del portafolio electrónico para la implantación en la asignatura de proyectos son las siguientes:

- Crear una base de datos de preguntas para los cuestionarios. Esta base de datos cuenta 124 preguntas.
- Crear y configurar los 9 test de autoevaluación. Cada test de autoevaluación tiene 10 preguntas. Mediante acción-investigación, durante la implantación se iban configurando los test de distintas maneras hasta llegar al punto óptimo. Los test se han configurado de la siquiente manera:
	- o Los test son visibles para todos los grupos
	- $\circ$  El profesor puede decidir el momento de abrir/cerrar los test. Estos solamente son abiertos durante el horario de clase en el dia estipulado.
	- o El límite de tiempo es de 8 minutos.
	- o Una pregunta por página para que el alumno se distribuya el tiempo como quiera.
	- o Se barajan las preguntas.
	- o Se barajan las respuestas.
	- o Solamente hay un intento.
	- o No está basado en el anterior ( esto significa que cuando hay más de un intento para hacer los test, el programa te marca la opción marcada en el intento anterior).
	- o Calificación más alta.
	- o Modo no adaptativo (el modo adaptativo es aquel que el alumno puede ir cambiando las respuestas hasta encontrar la correcta).
	- o No se aplican penalizaciones
	- o A los estudiantes se les mostrará después de cada intento las respuestas, la puntuación y una retroacción (una frase que le indica en las respuestas incorrectas el módulo de lectura donde puede encontrar la solución). Cuando se cierre el cuestionario mostrará la puntuación y la retroacción.
	- o No se marcan las soluciones de las preguntas.
- Crear y configurar los módulos de comunicación, chat y foro de la asignatura.
- Crear un enlace archivo o Web. Este será el link de acceso a BSCW (ya indicado en la fase de diseño).
- Crear un directorio con tres archivos que contienen información general del curso. Esta información es la ficha de la asignatura, la planificación del curso y la manera de cómo se puntúan los test.

### **3.2. Resultados test**

Se realizaron 9 cuestionarios de autoevaluación y cada uno corresponde con un ejercicio de la asignatura.

El porcentaje de aciertos y la población que hizo los ejercicios se muestra en la siguiente tabla:

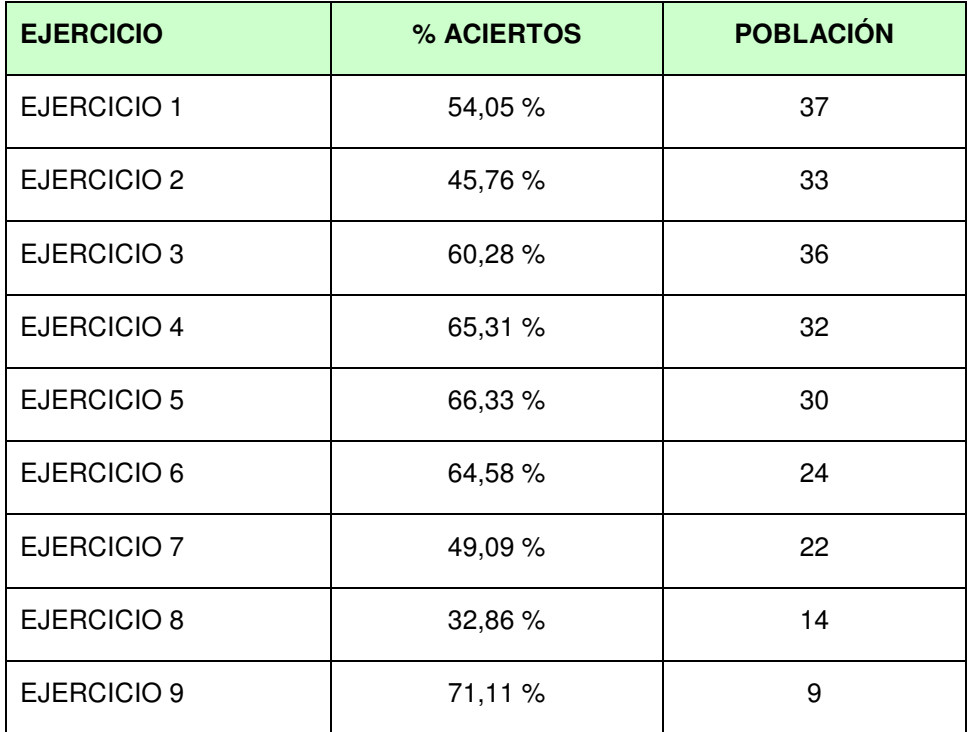

Como podemos observar, los 5 primeros ejercicios tienen una població más alta que los siguientes.

La implantación comenzó en noviembre, y por estas fechas, los alumnos ya havian entregadlo los 5 primeros ejercicios, por lo que ha se sentian capacitados para hacer los tests y así conocer el grado de aprendizaje que habían obtenido.

 Durante las semanas siguientes, se mantenían abiertos los 5 primeros ejercicios y cada semana se abrían uno o dos más, por lo que los alumnos normalmente hacían uno o dos cuestionarios por sesión y cuando tenían que hacer el último ya no tenían tiempo porque estaban trabajando en la elaboración del cartel final.

El ejercicio 1, 3, 4, 5, 6 9 tienen un % de aciertos superior al 50 %, en cambio, el 2, 7 y 8 es inferior.

El % de aciertos mas bajo es debido a la baja cantidad de alumnos que hicieron el test o simplemente que lo hicieron antes de la entrega del ejercicio.

### **3.3. Resultados encuestas**

Se realizó una encuesta a 38 alumnos de la asignatura de proyectos de la carrera de segundo ciclo de Organización Industrial (realizada en castellano y catalán).

Los resultados de la encuesta fueron son los siguientes:

**Pregunta 1: ¿Crees que la realización de los test del Campus Virtual de la asignatura de Proyectos (Atenea) te ha ayudado en la realización de los ejercicios?** 

Un 37 % de los alumnos encuestados están en desacuerdo o muy en desacuerdo en que la realización de los test les haya ayudado en la realización de los ejercicios. En cambio, un 37 % de los alumnos están de acuerdo o muy de acuerdo en que los cuestionarios les han ayudado en la realización de los ejercicios.

El resto de los encuestados se muestra neutro en tomar una decisión al respecto.

### **Pregunta 2: ¿Es fácil comprender el funcionamiento del Campus Virtual?**

Prácticamente todos los/as alumnos/as encuestados están de acuerdo o muy de acuerdo en que el funcionamiento y el manejo por el Campus Virtual es sencillo.

#### **Pregunta 3: ¿El contenido de las preguntas de los test te ha ayudado a resolver dificultades surgidas durante la realización de los ejercicios?**

Un 36 % de los alumnos/as no tienen claro si los test les han ayudado en la realización de los ejercicios, mientras que un 32% creen que haber hecho los test les ha ayudado a comprender conceptos de los ejercicios que no tenían claro.

Un 32% creen que no les han ayudado en la realización de los eiercicios. ya que los conceptos de los test eran demasiado teóricos, y los ejercicios son prácticos.

### **Pregunta 4: ¿Crees que la realización de los test te ha servido para autoevaluar los conocimientos adquiridos durante todo el curso?**

El 63% de los alumnos encuestados creen que la realización de los cuestionarios es una buena manera de autoevaluar los conocimientos adquiridos durante el curso. Es una manera de conocer que lo explicado en los ejercicios lo han comprendido.

### **Pregunta 5: ¿Crees que la realización de los test puede ayudarte para la preparación del examen final de la asignatura de Proyectos?**

El 71 % de los encuestados están de acuerdo o muy de acuerdo en que haber realizado estos test durante el curso le ayudará en la preparación del examen final.

### **Pregunta 6: ¿Cuál es tu valoración respecto al Campus Virtual de la asignatura de Proyectos en Atenea?**

Un 60% de los encuestados valoran positivamente el contacto con el "Campus Virtual"

### **3.4. Análisis de los resultados**

Después de haber realizado la implantación durante los meses de noviembre - diciembre del 2007 del portafolio electrónico de autoevaluación en el curso de Proyectos de Organización Industrial, se pueden extraer los siguientes resultados:

- Aunque la realización de los test no era obligatoria, según los datos tomados a los alumnos, estos mostraban interés por hacerlos, ya que el 85% de los alumnos han realizado por lo menos 1 test. De esto 85 % de alumnos que hicieron los test, más de un 50 % de ellos hicieron más de 6 cuestionarios.
- Este alto porcentaje de realización de los tests y según la encuesta, los alumenos creen que la realización de los test les provoca una motivación

porque se autoevaluación y, además, ponen en práctica los conocimientos adquiridos durante la realización de los ejercicios.

Los cuestionarios se deberían hacer el día de la entrega del ejercicio., así los alumnos se acostumbrarían a realizar los test siempre después del ejercicio.

En la fase de diseño del proyecto se planteó la realización de un test de recuperación para calificaciones inferiores a 7. Durante la puesta en marcha no se ha podido realizar un test por reducción de tiempo para generar un mayor número de preguntas de cada uno de los ejercicios.

- Según los resultados tomados, los ejercicios del 1 al 5 fueron realizados por casi todos los alumnos, mientras que los ejercicios 8 y 9 fueron realizados por muy pocos. Esto puede ser debido a:
	- o Durante la implantación, los ejercicios del 1-5 fueron abiertos varias semanas para que los alumnos los pudieran hacer.
	- o La implantación comenzó a mediados de noviembre, por lo que los alumnos ya habían realizado la entrega de los ejercicios del 1 al 5 y se sentían capacitados para realizar los tests.
	- o Los ejercicios 8 y 9 fueron abiertos las dos últimas semanas. Muchos alumnos/as no habían finalizado aún sus correspondientes ejercicios por lo que no hicieron los test.
	- o La preparación del cartel del ejercicio 9 y la defensa del panel.
- Según la encuesta, la realización de los test ayudará a los alumnos/as en la contestación de las preguntas del examen final de la asignatura.
- Después del análisis de resultados de la primera sesión de implantación se llevó a cabo las siguientes modificaciones:
	- o El tiempo de los cuestionarios se redujo de 20 a 8 minutos porque el tiempo de realización medio de los cuestionarios era de 7 minutos. También para evitar que los alumnos copien las preguntas, ya sea por impresión pantalla o copy-paste.
	- o En la revisión de las preguntas, las preguntas incorrectas no indican las respuestas correctas, sino una frase indicándoles el módulo de lectura y apartado donde encontrar la respuesta correcta.
- Según las encuestas, se acostumbraron rápidamente a la utilización del Campus Virtual conjuntamente con el entorno BSCW.
- Según el informe de actividades que el profesor puede extraer de todos los/as alumnos/as en el Campus Virtual, no se realizacó ningún contacto con los foros y chats de este, por lo que se da por hecho que tanto alumnos/as como profesores/as siguen usando los módulos de comunicación del entorno colaborativo BSCW.

### **4. Conclusiones**

Se extrae la conclusión de que no se utilizan para la enseñanza todas las herramientas que la ETSEIB tiene disponibles actualmente, sobretodo en lo que se refiere a sacar provecho de los entornos informáticos que ya utiliza.

También cabe destacar lo que influye en este tipo de proyectos el gobierno externo del mismo, ya que su realización se alargó casi un año por las dificultades que se encontraron para poder tener accesos al entorno Moodle y poder trabajar con él.

Este tipo de metodología de autoevaluación es extensible a cualquier asignatura de la UPC, ya que en todas las asignaturas ya existe el espacio que ofrece la UPC en Moodle donde se ofrece información sobre las asignaturas que se cursen. Sólo se debería añadir el espacio de autoevaluación, adecuando los cuestionarios a cada asignatura en temario y en número de cuestionarios a realizar durante el curso.

Durante la implantación se ha realizado una metodología dinámica de investigación-acción para la mejora del Campus Virtual de la asignatura de Proyectos. Cada día que se realizaba una prueba con el portafolio electrónico con los estudiantes, se enumeraban los problemas que surgían y se analizaban los resultados obtenidos y se rediseñaba correctamente el portafolio para la próxima sesión, llegando a realizar diferentes cambios hasta llegar a la implantación definitiva.

La mayor carga de trabajo para el profesor, es la realización de la base de datos de preguntas, ya que aparte de inventar las preguntas, estas deben ser incluidas en el portafolio electrónico

La posibilidad de transferir la realización de portafolios electrónicos de autoevaluacion a cualquier otra facultad es totalmente factible, ya que la UPC utiliza la plataforma Moodle como Campus Virtual, y la realización de la base de datos es pública para cualquier facultad de la UPC.

Los portafolios electrónicos son herramientas útiles para la autoevaluación de los alumnos y contribuyen al aprendizaje de estos.

# **5. Referencias**

- **[1]** GABINETE DE INFORMÁTICA. Portafolios electrónicos: qué son y cómo pueden beneficiar experiencias de aprendizaje. 2007. Disponible en: http://gabinetedeinformatica.net/wp15/2007/01/06/portafolios-electronicoque-son-y-como-pueden-beneficiar-experiencias-de-aprendizaje-y-ii/ [Consulta diciembre 2006- noviembre 2007]
- **[2]** UNIVERSIDAD DE LAS AMÉRICAS PUEBLA. Portafolios electrónicos. MÉXICO. 2006. Disponible en: http://www.udlap.mx/Default.aspx [Consulta diciembre 2006]
- **[3]** Barberà, E., Bautista, G., Espasa, A., Guasch, T. Portfolio electrónico: desarrollo de competencias profesionales en la red. Cataluña. 2006. [Revista de Universidad y Sociedad del Conocimienton digital] Disponible en: http://redalyc.uaemex.mx/redalyc/pdf/780/78030212.pdf [Consulta: Noviembre – Diciembre 2006]
- **[4]** AGUILAR, Mª A., LEO, O. El portafolio electrónico como herramienta de evaluación formativa en un curso virtual orientado a docentes de educación preescolar.UNIMET, CARACAS. Disponible en: ares.unimet.edu.ve/encuentroted/trabajos/trabajosPDF/MariaAlejandraAgui lar.pdf [Consulta Noviembre – Diciembre 2006]
- **[5]** GARCÍA DOVAL. El papel de los portafolios electrónicos en la enseñanzaaprendizade de las lenguas. Santiago de Compostela. 2005.[Revista electrónica digital]
- **[6]** UNIVERSIDAD MIGUEL HERNÁNDEZ. El portafolio del estudiante. Valencia. 2006. [Ficha metodológica]. Disponible en: http://www.recursoseees.uji.es/fichas/fm4.pdf [Consulta diciembre 2006]
- **[7]** ETSEIB, 2007) Guía académica de la Escola Tècnica Superior d'Enginyeria Industrial de Barcelona, UPC [en línea]. Disponible en: http://sarasate.upc.es/upc/cs1/240guiadoc.nsf
- **[8]** García-Carrillo, A.; Gracia, S.; Estay-Niculcar, C.; Cisteró, J.; Fernández-Ros, J.; Álvarez-Larena, A. Metodología de enseñanza-aprendizaje en diseño de proyectos de ingeniería. Afinidad (2007), 64 (529), 456 - 463.
- **[9]** GARCÍA-CARRILLO, A., GRACIA, S., C.ESTAY-NICULCAR, C., CISTERÓ-BAHIMA, J. Metodología de enseñanza-aprendizaje colaborativo y cooperativo basada en la resolución de problemasproyectos con soporte de entornos virtuales de trabajo. Abstracts X International Congress on Project Engineering. Editorial UPV, 2006, p. 706-707.
- **[10]** ESTAY-NICULCAR, C., GARCÍA CARRILLO, A., CISTERÓ, J., FERNÁNDEZ-ROS, J., GRACIA, S. Gestión de proyectos de conocimiento: experiencia usando una metodología de aprendizaje cooperativo con entornos colaborativos en la formación de especialistas en proyectos de innovación informática. En Sexta Jornada sobre Aprendizaje Cooperativo. Barcelona, 2006.